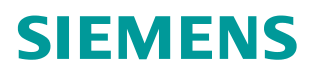

#### **FAQ 03/2017**

# **How to Map Server and Client Device Points Together**

**RUGGEDCOM ELAN**

**<https://support.industry.siemens.com/cs/ww/en/view/109746358>**

This entry is from the Siemens Industry Online Support. The general terms of use [\(http://www.siemens.com/terms\\_of\\_use\)](http://www.siemens.com/terms_of_use) apply.

**Security information** Siemens provides products and solutions with industrial security functions that support the secure operation of plants, solutions, machines, equipment and/or networks. They are important components in a holistic industrial security concept. With this in mind, Siemens' products and solutions undergo continuous development. Siemens recommends strongly that you regularly check for product updates.

> For the secure operation of Siemens products and solutions, it is necessary to take suitable preventive action (e.g. cell protection concept) and integrate each component into a holistic, state-of-the-art industrial security concept. Third-party products that may be in use should also be considered. For more information about industrial security, visit [http://www.siemens.com/industrialsecurity.](http://www.siemens.com/industrialsecurity)

To stay informed about product updates as they occur, sign up for a productspecific newsletter. For more information, visit [http://support.industry.siemens.com.](http://support.industry.siemens.com/)

## **Table of Contents**

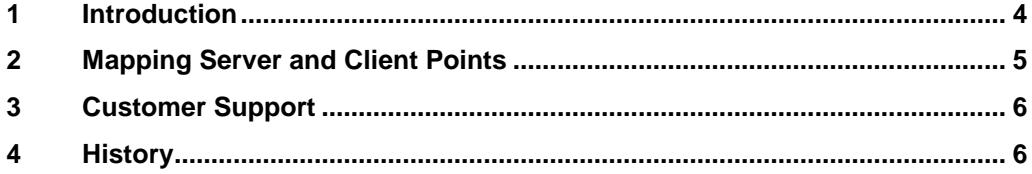

#### <span id="page-3-0"></span>**1 Introduction**

Typically, mapping the client points out to a server in RUGGEDCOM ELAN can be achieved using two options:

- 1. Right-clicking the server in the *Overview* screen and using the point mapping option;
- 2. Using the drag and drop method in the *Point Mapping* screen.

However, Option 1 only works when the data points are presented in order in the client. If the points are out of order in the client, the points must be mapped individually using Option 2 to ensure they are mapped in the right order.

This document outlines the point mapping procedure to be used when points are presented out of order in the client.

### <span id="page-4-0"></span>**2 Mapping Server and Client Points**

To map server and client points together using Maestro, do the following:

- **NOTE** For more information about using the Maestro interface and mapping points, refer to the *RUGGEDCOM ELAN v8.5 User Guide*.
	- 1. Launch Maestro.

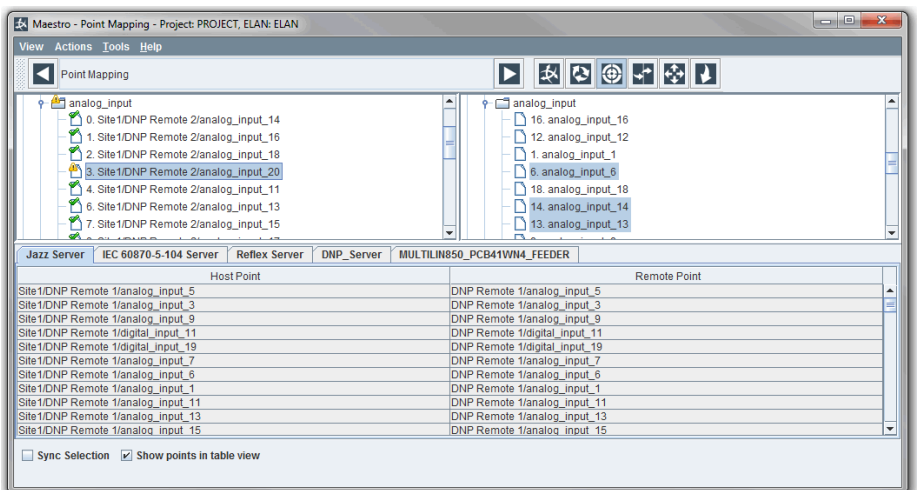

- 2. Navigate to the Point Mapping screen.
- 3. Expand the devices in the server and client device panes to reveal the points that will be mapped.
- **NOTE** A server point can only be mapped to a single client point.
	- 4. Select a single point for the server device (left side pane) and drag it over the point for the client device (right side pane). Repeat for each point as applicable.

#### <span id="page-5-0"></span>**3 Customer Support**

Customer support is available 24 hours, 7 days a week for all Siemens customers. For technical support or general information, please contact Siemens Customer support through any one of the following methods:

**Online**

Visit<http://www.siemens.com/automation/support-request> to submit a Support Request (SR) or check on the status of an existing SR.

**Telephone**

Call a local hotline center to submit a Support Request (SR). To locate a local hotline center, visit [http://www.automation.siemens.com/mcms/aspa](http://www.automation.siemens.com/mcms/aspa-db/en/automation-technology/Pages/default.aspx)[db/en/automation-technology/Pages/default.aspx.](http://www.automation.siemens.com/mcms/aspa-db/en/automation-technology/Pages/default.aspx)

**Mobile App**

Install the Industry Online Support app by Siemens AG on any Android, Apple iOS or Windows mobile device and be able to:

- Access Siemens' extensive library of support documentation, including FAQs, manuals, and much more
- Submit SRs or check on the status of an existing SR
- Find and contact a local contact person
- Ask questions or share knowledge with fellow Siemens customers and the support community via the forum

#### <span id="page-5-1"></span>**4 History**

Table 5-1

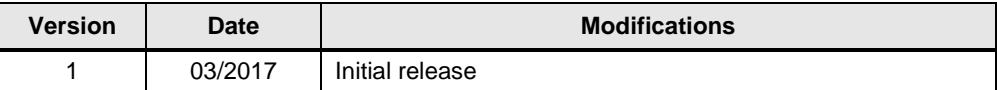